### **Boletim Técnico**

## **TOTVS**

### **Ajuste na exibição do rodapé do ASO**

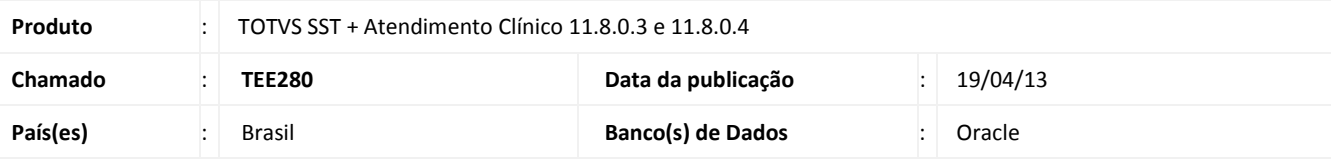

### Importante

Esta melhoria depende da execução da atualização, conforme **Procedimentos para Implementação**.

Ajuste na opção **Configurações Gerais**/**Rodapé**. Anterior à correção ao configurar um rodapé a ser exibido nos impressos do sistema (ASO, Receitas), a informação configurada não era exibida.

### **Procedimento para Implementação**

### Importante

Este documento é de propriedade da TOTVS. Todos os direitos reservados. ©

Antes de executar a atualização é recomendável realizar o backup do banco de dados bem como dos arquivos do Sistema (executáveis, dlls e arquivos de configuração):

Realizar a atualização antes no ambiente de homologação e, posterior à devida validação, no ambiente de produção.

#### **Instruções (para o produto Saúde e Segurança do Trabalho).**

a) Faça o download dos aplicativos e dll's que constam nos links em anexo e descompacte-os no diretório do Personal Med. **OBS:** os aplicativos e dll's devem ser atualizados em todos os micros que possuem o Personal Med instalado.

# Atenção

Recomendamos que o chamado relacionado a esse boletim seja encerrado após a homologação.

## **Ajuste na exibição do rodapé do ASO**

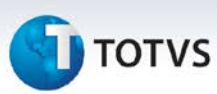

### **Atualizações do update/compatibilizador**

1. Alteração de **Arquivos.**

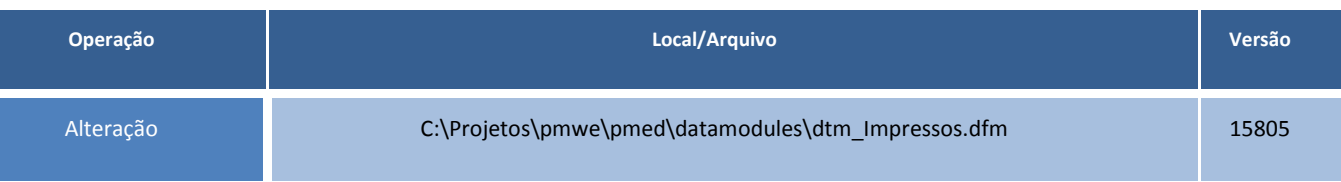

### **Procedimentos para Configuração**

Não se aplica.

### **Procedimentos para Utilização**

- 1. Em **Atendimento Clínico**, selecione **Paciente/Abrir.**
- 2. Acesse o menu **Impressos/Receitas.**
- 3. Imprima uma receita.
- 4. As informações do rodapé da receita estarão configuradas, conforme determinado na opção **Configurações Gerais**/**Rodapé**.

### **Informações Técnicas**

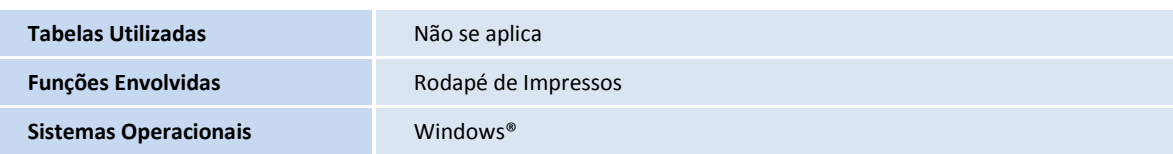